## **Interaktive Abfragen mit Kahoot**

Kahoot ist ein interaktives Quiztool für die ganze Klasse. Die Fragen werden mittels Beamer an der Wand präsentiert und die SchülerInnen können mit mobilen Endgeräten oder am PC antworten. Alle MitspielerInnen müssen also konzentriert nach vorne schauen, um so schnell wie möglich entscheiden zu können, welche farbige Antwort-Taste sie klicken. Es gibt Punkte für jede richtige Antwort, je schneller desto mehr. Man kann Kahoot im Einzel- oder im Team-Modus spielen. Es gibt drei verschiedene Abfrage-Formen: Quiz, Jumble (der Reihe nach sortieren, Survey (Umfrage).

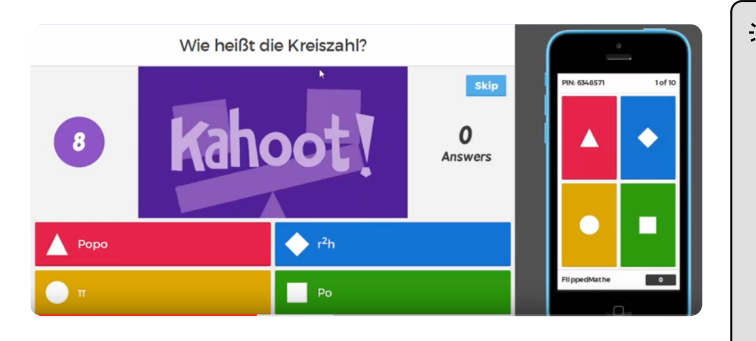

## **Tipp**

Wichtig bei der Nutzung von Kahoot: **Sie müssen mit Lärm rechnen!** Kahoot macht viel Spaß, bringt aber auch eine Menge Bewegung und Unruhe in die Klasse. Lassen Sie das bis zu einem gewissen Grad zu, machen Sie aber den SuS deutlich, dass es erst weitergeht, wenn alle konzentriert nach vorne schauen.

Kahoot: Wand- und "Clicker"-Ansicht

1 Sie erhalten eine kurze Demonstration der wichtigsten Bedien-Elemente in Kahoot.

- Einloggen
- Quizz-Art auswählen
- Basis-Informationen zum Quiz eingeben
- Fragen, Antworten und Bilder hinzufügen
- Aufrufen des Spiels / Warten auf Mitspieler
- Spiel starten
- Ergebnisse abrufen

2 Rufen Sie create.kahoot.it auf und erstellen Sie Ihr eigenes Quiz.

- a) Loggen Sie sich mit Ihrem Konto ein.
- b) Wählen Sie "Quiz" aus.
- c) Füllen Sie die benötigten Informationsfelder (required) für das Quiz aus. Klicken Sie rechts oben auf "Ok, go".
- d) Klicken Sie auf **"Add question"** und geben Sie Fragen und mögliche Antworten ein. Markieren Sie die richtigen Antworten mit dem grünen Häkchen. Fügen Sie bei Bedarf ein Bild hinzu und stellen Sie die Darstellungsdauer der Frage ein. Klicken Sie auf den Button "Next" rechts oben.
- e) Wenn Sie genug Fragen haben, klicken Sie auf den Button "Save" rechts oben.
- f) Klicken Sie auf "Preview" oder wenn Sie spielen wollen auf "Play it".

## **Wie Sie QR-Code scannen können:**

Öffnen Sie die Kamera-App auf Ihrem **iPhone** und scannen Sie den Code damit. Für **Android** suchen Sie im Play Store nach "QR Code Secuso". Diese App ist kostenlos und datenschutzfreundlich. **Viel Erfolg!**

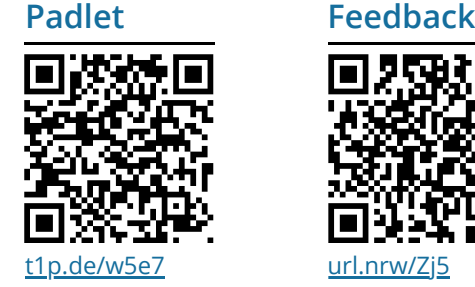

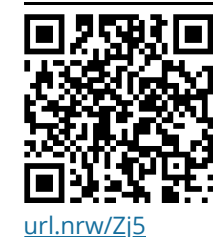

## fächerverbindend, Medien

Angaben zu den Urhebern und Lizenzbedingungen der einzelnen Bestandteile dieses Dokuments finden Sie unter https://www.tutory.de/entdecken/dokument/3194cccf